## Suite définie par récurrence

## Énoncé

On définit la suite u pour tout entier  $n, n \geq 1$ , par  $u_n =$ 1 n  $\frac{n}{\sqrt{2}}$  $_{k=1}$  $k(k - 1)$ .

- 1. (a) A l'aide d'un tableur, afficher les 30 premiers termes de cette suite puis afficher une représentation graphique de ces valeurs.
	- (b) Quelle est l'allure du nuage de points obtenu ? Quelle conjecture peut-on faire ?

Appeler l'examinateur pour vérification.

- 2. (a) A l'aide du tableur, afficher les 5 premiers termes et une représentation graphique de  $v_n = 3u_n$ .
	- (b) Proposer une expression de  $v_n$  en fonction de n et en déduire une expression de  $u_n$ en fonction de n.

Appeler l'examinateur pour vérification.

(c) Démontrer par récurrence que l'expression de  $u_n$  trouvée en 2.(b) est valable pour tout *n* de  $\mathbb{N}^*$ .

## Production demandée

- Réponse écrite aux questions 1.(b) et 2.(b) et (c).
- $-$  Affichage à l'écran des valeurs et représentations graphiques correspondantes avec contrôle par l'examinateur.

## Proposition de corrigé avec le Classpad 300

1. (a) On entre dans l'application  $\Box$ 

On vide éventuellement le contenu de la feuille de calcul (Edit/Tout effacer).

Le curseur étant sur la cellule A1, on choisit l'option Remplir suite du menu Edit.

On complète le formulaire comme indiqué fig1.

En particulier, on met l'expression  $1/n*\Sigma(k*(k-1),k,1,n)$  dans la case Expr.

Remarque : ne pas confondre la fonction  $\Sigma$  avec la fonction sum, cette dernière calculant la somme des éléments d'une liste.

Après validation, la zone A1:A30 contient les valeurs numériques des trente premiers termes de la suite u (fig2), l'élément  $u_k$  venant se placer dans la cellule Ak.

On voit par exemple (fig2 : examiner le contenu de  $A12$ , ainsi que les deux dernières lignes de l'écran) que  $u_{12}$  vaut exactement 143/3, c'est-à-dire 47.666666667 en valeur approchée, la valeur affichée dans la cellule elle-même étant  $47.667$  (pour tenir dans la largeur de la colonne, égale à 40 pixels par défaut).

La fonction Ajustement cellule du menu Edit permettrait d'ajuster la largeur de la colonne A de manière à afficher toutes les décimales des  $u_k$ .

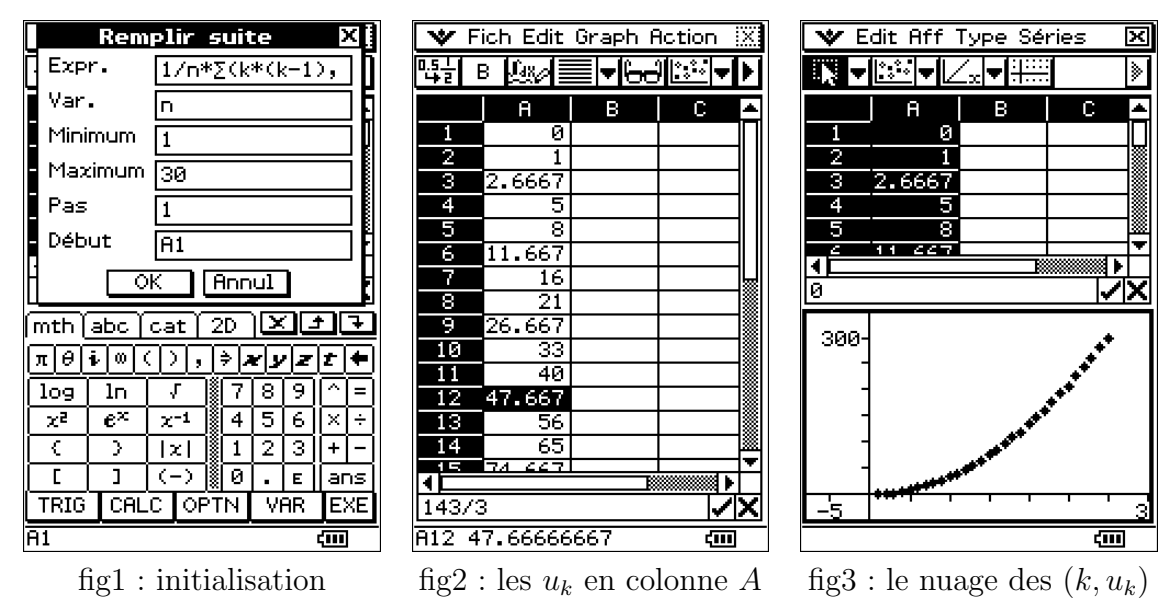

On sélectionne maintenant la zone qui va de A1 à A30, donc qui contient  $u_1$  à  $u_{30}$ . Pour cela on choisit Edit/Sélectionner échelle et on spécifie la zone A1:A30. On sélectionne alors la fonction Graph/Nuage de points (ou on tape l'icône  $\|\cdot\|$ et on obtient le tracé du nuage des points  $(k, u_k)$ , avec  $1 \leq k \leq 30$  (fig 3).

(b) Le nuage obtenu semble porté par une parabole. Si cette « intuition » s'avère exacte (et si cela se confirme pour les termes après  $u_{30}$ , mais pourquoi en douter ?) c'est que le terme général de la suite  $u_n$  est de la forme  $u_n = an^2 + bn + c$ .

Sachant que  $u_1 = 0$ , on peut même s'avancer et prévoir que  $u_n = (n-1)(\alpha n + \beta)$ . Connaissant  $u_2$  et  $u_3$ , il ne devrait alors pas être difficile de trouver  $\alpha$  et  $\beta$  (avant une vérification par récurrence), mais l'énoncé nous invite à procéder autrement.

2. (a) On se place sur la cellule B1 dans la fenêtre du tableur.

On sélectionne l'option Remplir échelle dans le menu Edit.

On renseigne la fenêtre de dialogue comme indiqué fig4.

Cela signifie qu'on demande de placer, dans les cellules  $B1$  à  $B5$ , une quantité égale `a trois fois celle contenue dans la cellule correspondante de la colonne A.

La formule  $=3*A1$ , qui va aller dans B1, contient en effet une référence relative à B1.

C'est donc la formule =3\*A2 qui sera placée dans B2, et ainsi de suite.

On le constate effectivement à la lecture des résultats (fig5).

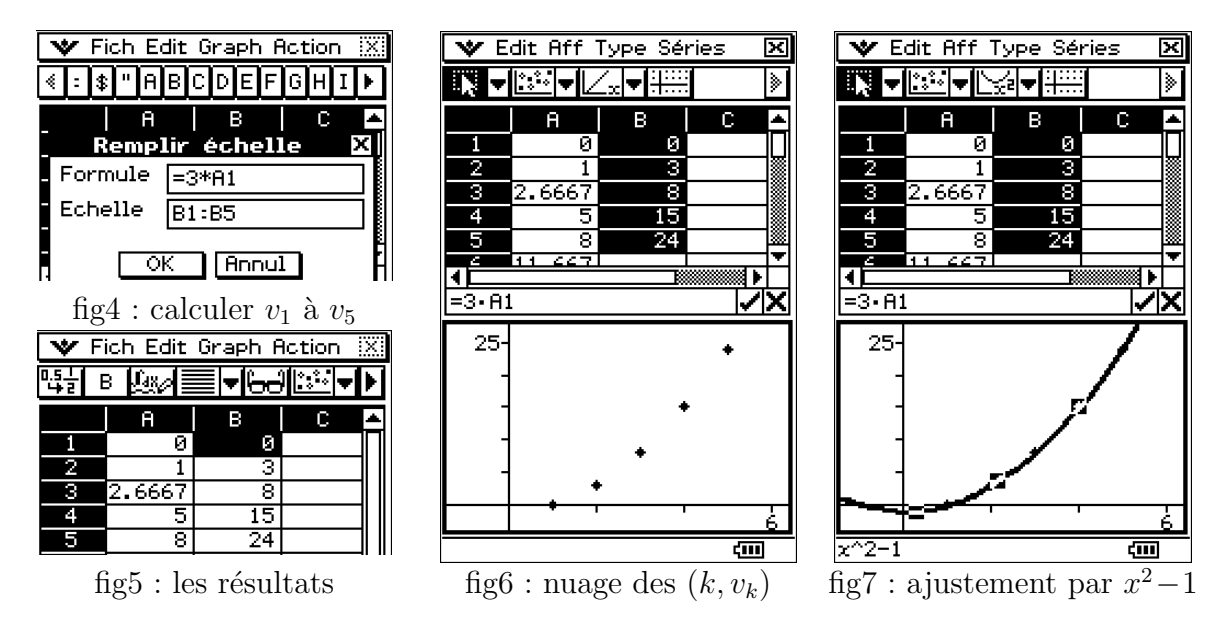

On sélectionne maintenant la zone  $B1:B5$  (glisser le stylet de B1 à B5), et on choisit la fonction Graphe/Nuage de points (ou on tape l'icône  $\left[\cdots\right]$ ) : on obtient le nuage des cinq points  $(k, v_k)$ . La fenêtre graphique est maintenant active (fig6).

On choisit la fonction Séries/Tendance/Polynomiale/Quadratique (ou plus simplement on tape l'icˆone ) et on obtient la parabole qui ajuste au mieux ce nuage de cinq points. Si on pose le stylet en un point quelconque de cette parabole, l'équation correspondante est affichée. On voit donc que la formule du second degré qui approche au mieux les valeurs  $v_1$  à  $v_5$  est  $v_n = n^2 - 1$  (fig7).

Il s'agit bien sûr d'une égalité parfaite, et il n'était pas vraiment nécessaire de procéder comme on l'a fait pour « intuiter » une formule aussi évidente. Disons que dans un cas plus compliqué que celui-ci, ce serait la méthode à suivre.

- (b) Si vraiment  $v_n = n^2 1$  pour tout  $n \ge 1$ , alors  $u_n = \frac{n^2 1}{2}$ 3 pour tout  $n \geqslant 1$ .
- (c) On observe que  $(n+1)u_{n+1} =$  $\frac{n+1}{n}$  $k=1$  $k(k-1) = \sum_{n=1}^{n}$  $k=1$  $k(k-1) + (n+1)n = nu_n + (n+1)n$ . Ainsi  $u_{n+1} = n$  $\sum_{l=1}^{n} u_n$  $n+1$  $\overline{k=1}$  if  $n \geq 1$ . Dans ces conditions, si  $u_n =$  $n^2-1$  $\frac{1}{3}$  alors  $u_{n+1} = n$  $\sqrt{n-1}$ 3  $+ 1) =$  $(n+1)^2-1$ 3 . n  $2^{2}-1$

La formule étant vraie si 
$$
n = 1
$$
, on a bien  $u_n = \frac{n-1}{3}$  pour tout  $n \ge 1$ .